# TUM-DigiLLab

# **QUICK START**

> Mediensteuerung

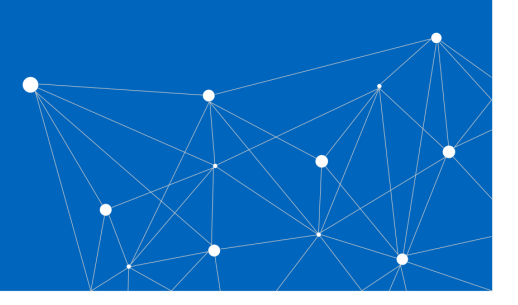

πm

#### **Inbetriebnahme & Ausgabe von Geräten über die Mediensteuerung**

#### 1. Inbetriebnahme

Um mit der Nutzung der Mediensteuerung zu starten, klicken Sie auf dem Tablet auf *Press here to begin.*

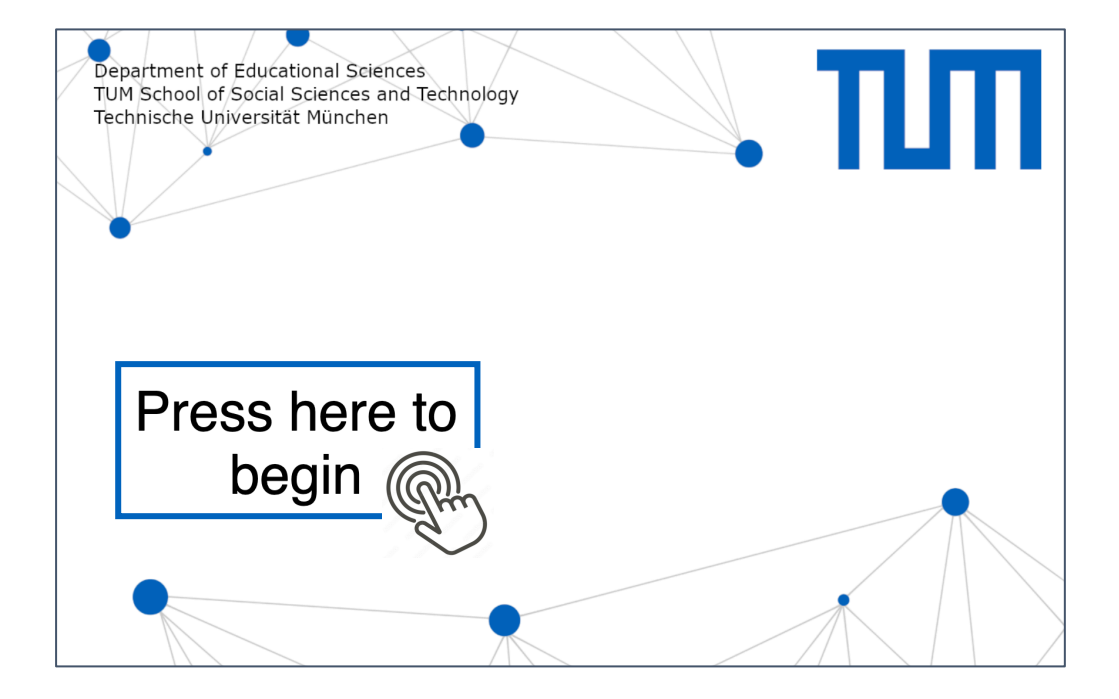

# 2. Wählen Sie das gewünschte Ausgabegerät aus.

Nachfolgende Abbildung zeigt das Startfenster.

Sie können zwischen den drei Ausgabegeräten *Beamer vorne*, *hinten* & *TV* auswählen.

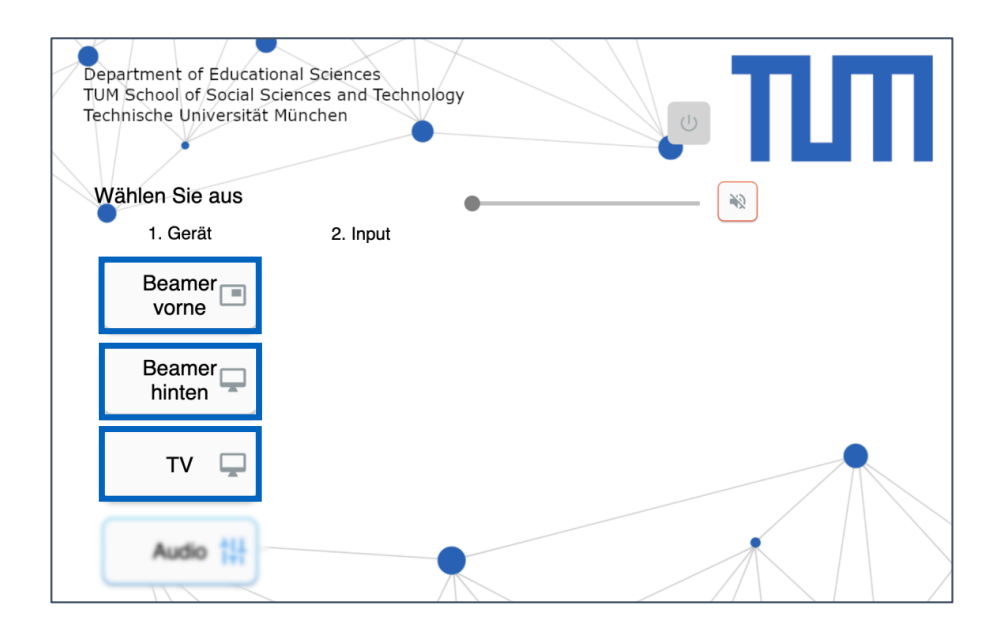

3. Schließen Sie nun Ihr Gerät über den gewünschten Eingang an.

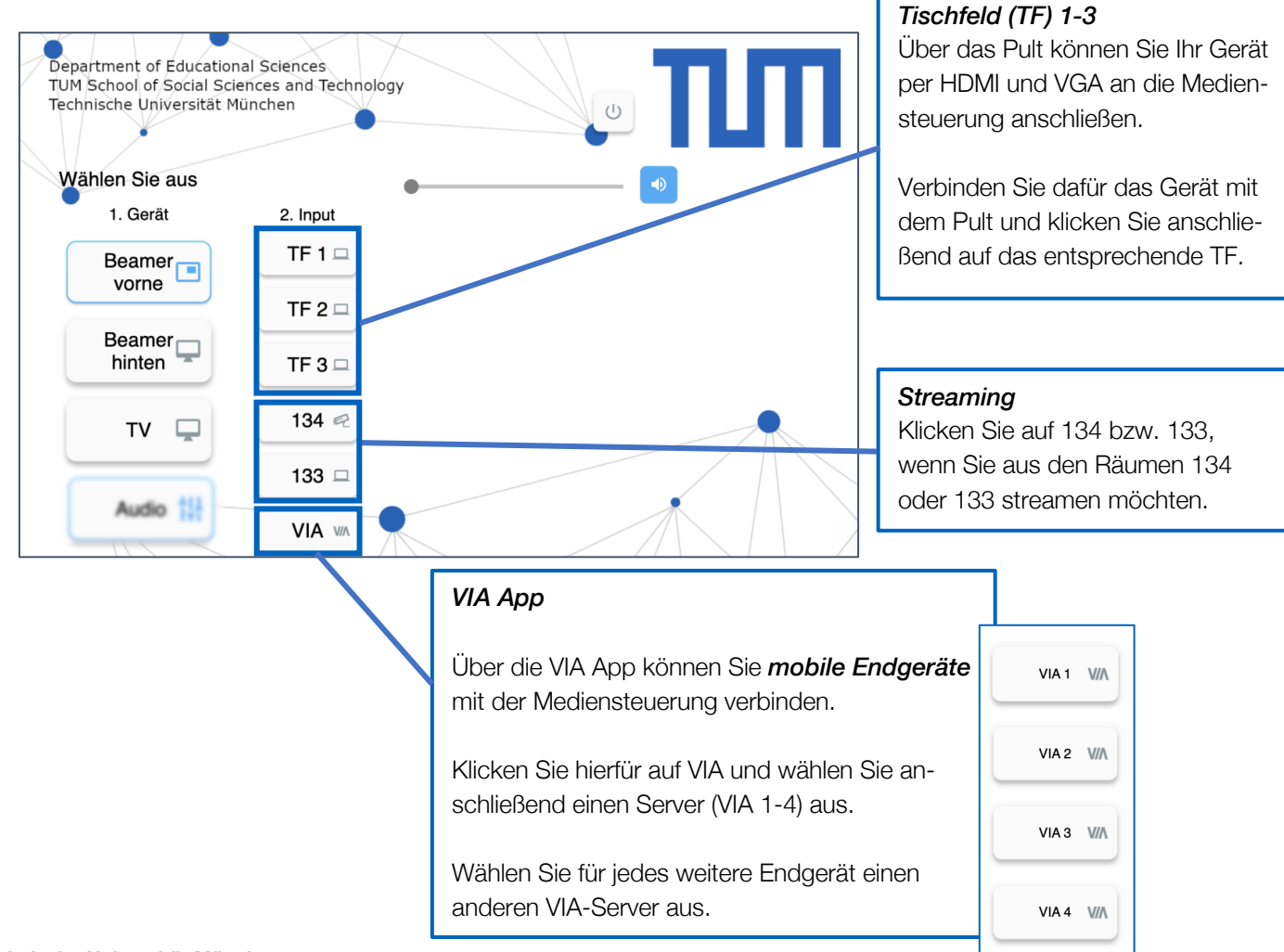

**Technische Universität München** TUM School of Social Sciences and Technology TUM-DigiLLab Seite 2 von 3

## 4. Lautstärke einstellen

 $\frac{1}{2}$ Um die Tonausgabe zu aktivieren, klicken Sie auf das Audiosymbol: Anschließend können Sie die Lautstärke über den Regler einstellen.

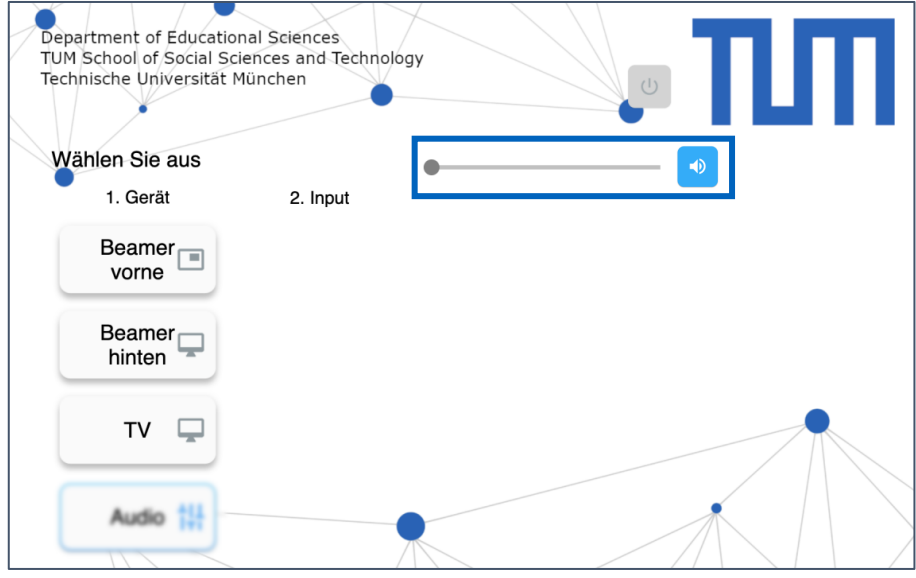

## 5. Mediensteuerung beenden

Trennen Sie die verwendeten Geräte von der Mediensteuerung. Klicken Sie anschließend auf *IO*, um die Mediensteuerung zu beenden und bestätigen Sie das Beenden mit *Daumen hoch*.

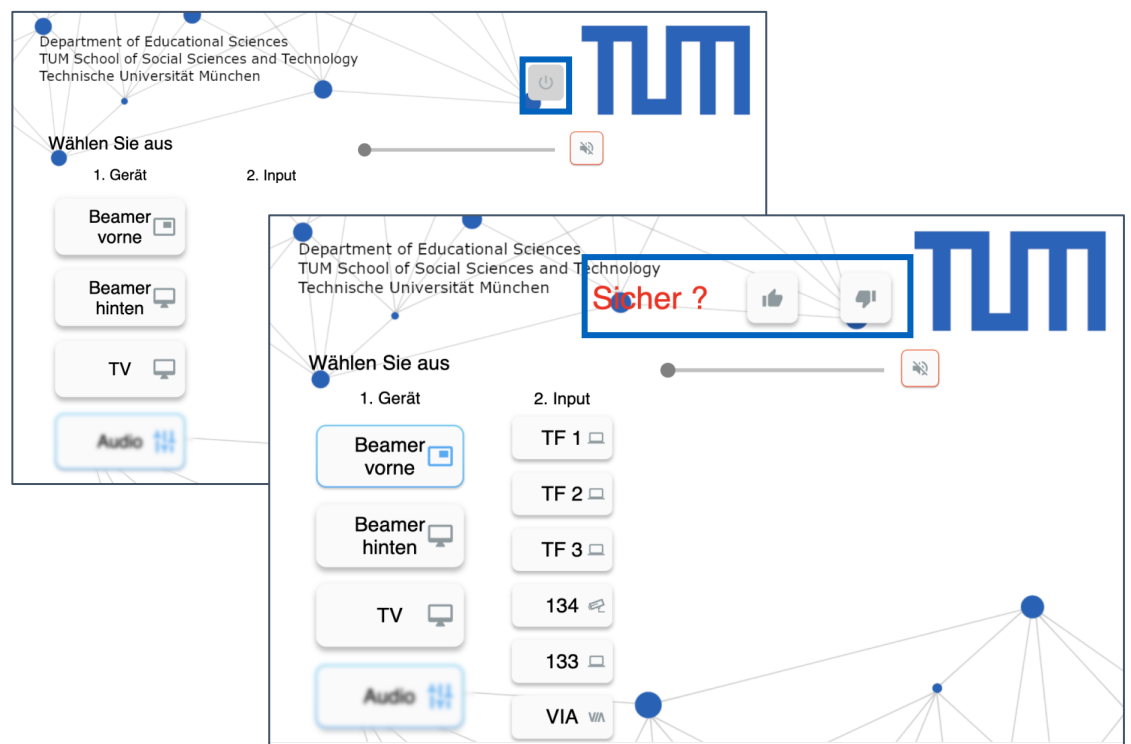

## **HINWEIS**

Bei Fragen wenden Sie sich bitte an bert.krohn@tum.de.